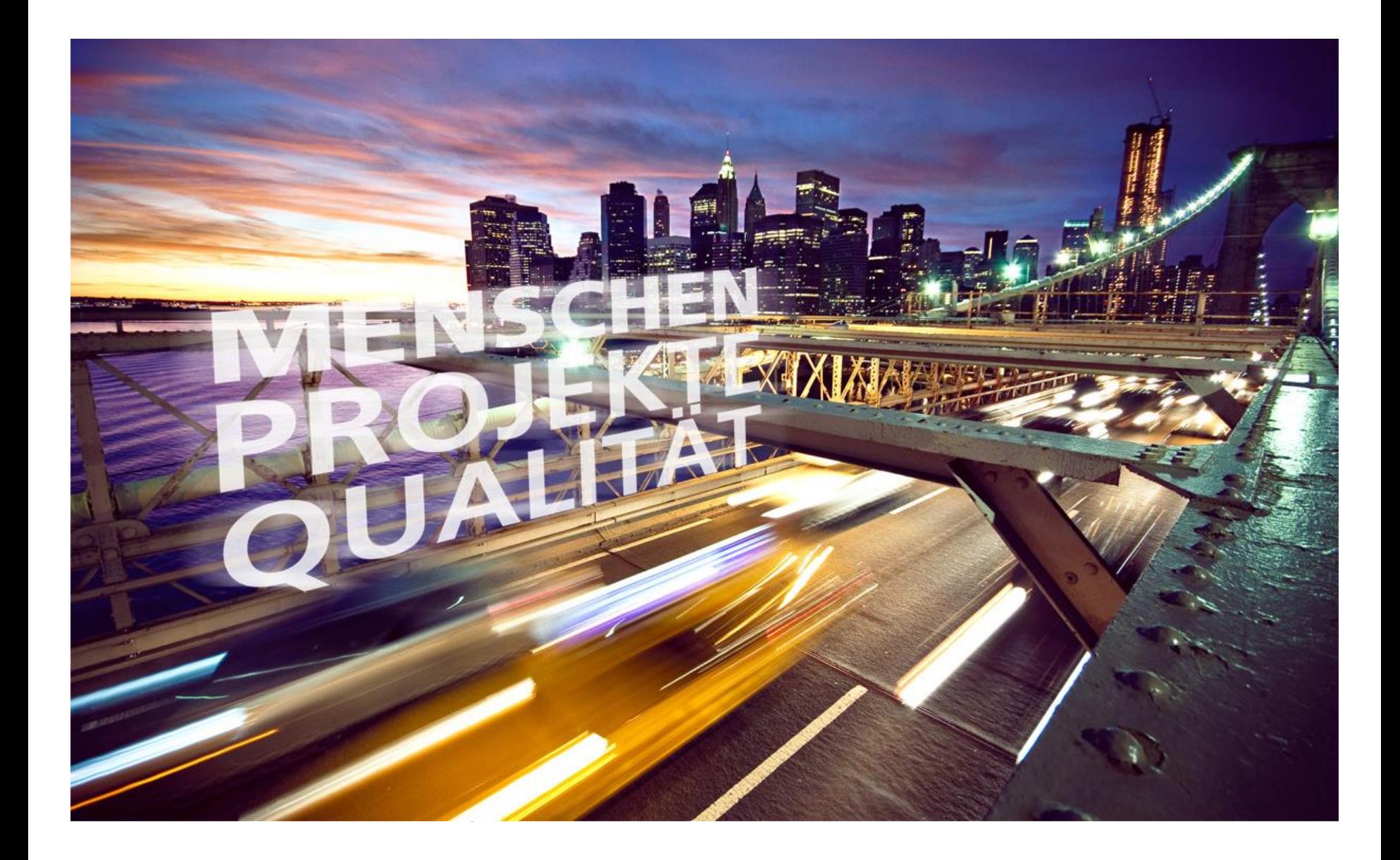

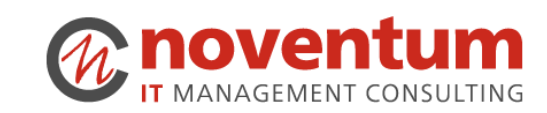

# **MENSCHEN PROJEKTE<br>QUALITÄT**

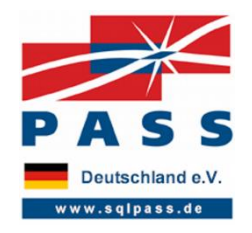

Freitag, 8. Mai 2015

## Einführung in BIML, metadatengetriebene DWH-Entwicklung

**noventum** IT Management Consulting

Felix Möller

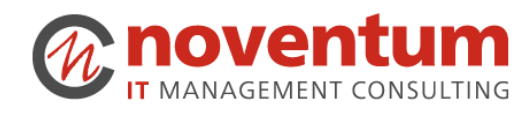

#### **| Agenda**

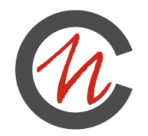

- Wieso BIML und was ist BIML?
- Erste Schritte
	- $\square$  Biml
	- □ BimlScript
- Fortgeschrittene Schritte
	- Modularisierung
	- □ Arbeiten mit Metadaten
	- Integration C#
- Noventum Framework
- Wie fange ich an?

## **Wieso BIML? Herausforderungen bei DWH-Entwicklung mit SSIS (I)**

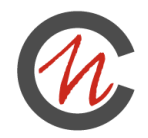

- ◼ Problematische Wiederverwendbarkeit
- ◼ Wiederkehrende Patterns werden immer wieder erstellt
- ◼ Review von Unterschieden quasi unmöglich
- ◼ Einhalten von Namenskonventionen zeitraubend
- Unternehmensweite Standards zur Historisierung, Zeilenmetadaten, Logging, etc. müssen manuell eingehalten werden
- Nachträglich Verbesserungen an Patterns nur schwer möglich
- ◼ Anbinden von Datenquellen sehr repetitiv

**Wieso BIML? (II)**

**|**

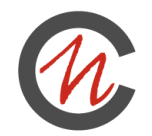

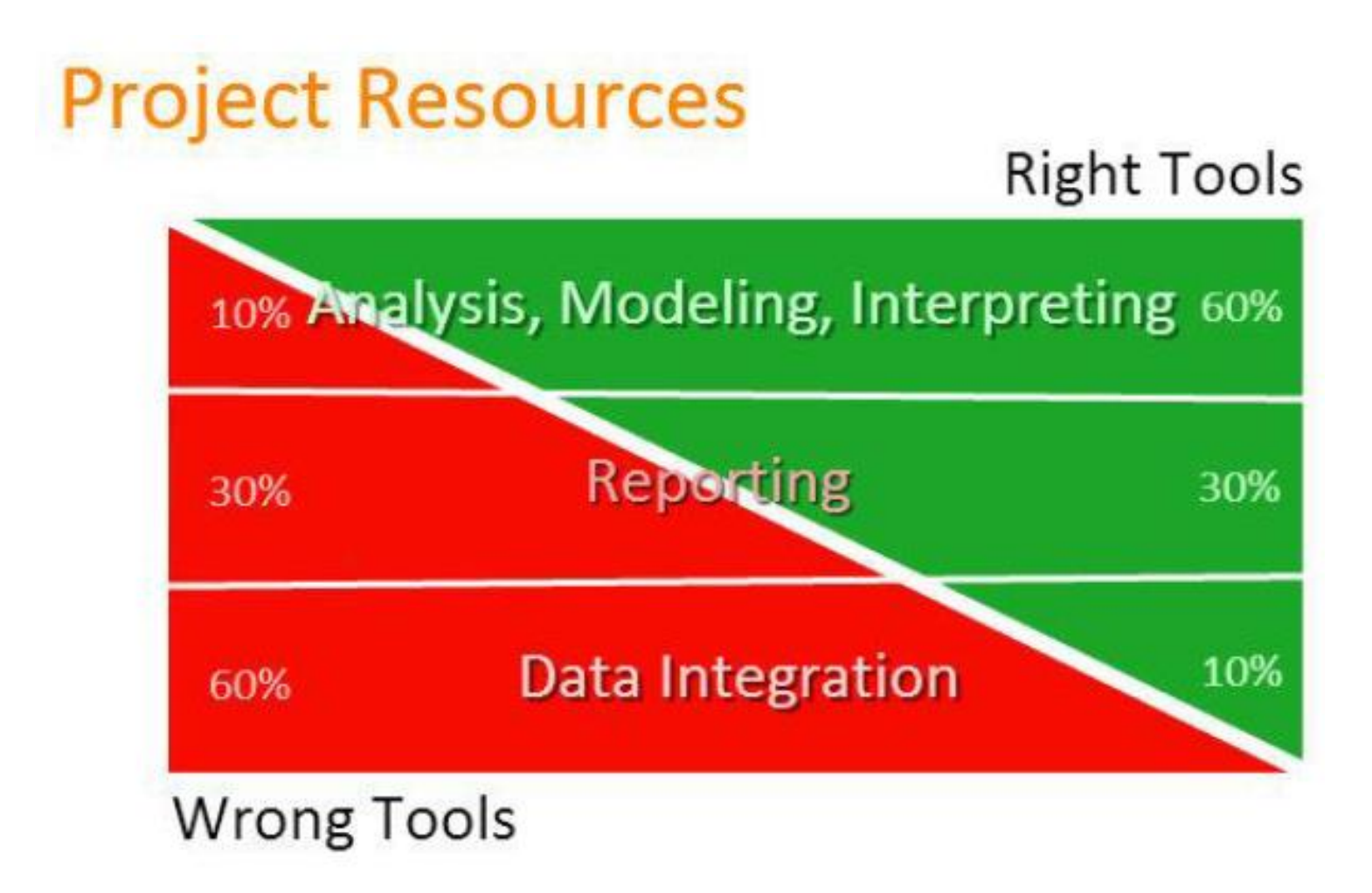

### Vgl. Schulungsmaterial Varigence Session 3

8. Mai 2015 Einführung in BIML, metadatengetriebene DWH-Entwicklung

#### **Was ist BIML?**

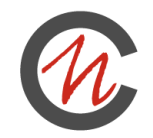

- ◼ BIML ist eine XML-basierte Beschreibungssprache für SSIS-Pakete
- Alles was man mit SSDT BI machen kann, kann auch mit BIML gemacht werden
- Es gibt zwei Entwicklungsumgebungen für BIML
	- □ Mist kommerziell IDE von Varigence
	- □ Kostenlos BIML in BIDShelper
- BIML erlaubt sinnhafte Versionierung von SSIS-Paketen

#### **| Historie**

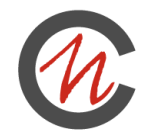

- 2007 Projekt Vulcan innerhalb von Microsoft entstanden
- Als CodePlex-Projekt veröffentlicht <https://vulcan.codeplex.com/>
- ◼ 2008 Scott Currie gründet Varigence das Unternehmen hinter BIML
- 2011 der BIML Compiler ist kostenlos als Teil von BIDShelper 1.5.0 verfügbar
- 2015 mit BIDShelper 1.7.0 erscheint ein signifikantes Update auf dem Stand von Mist 4.0
	- □ Eigene C#-Klassen können eingebunden werden
	- □ Support für SQL Server 2014
	- Wesentlich schnellere Extraktion der Meta-Daten

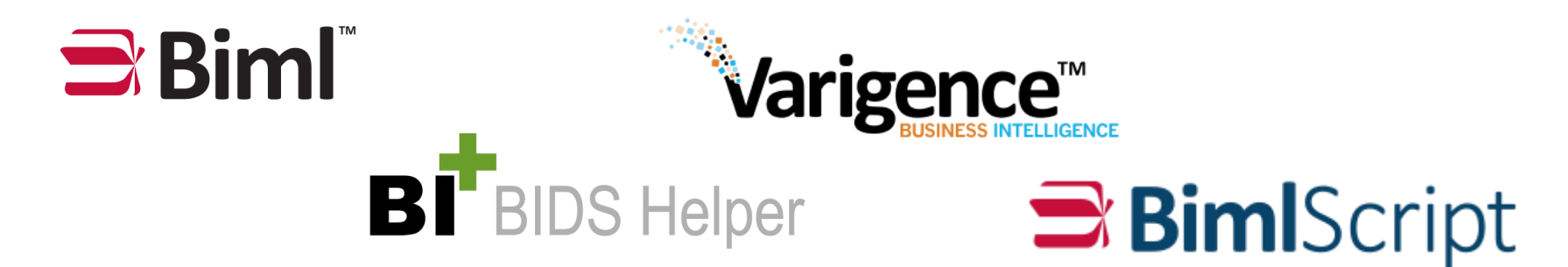

## **BIML vs SSIS-Quelltext**

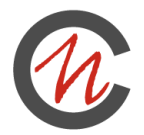

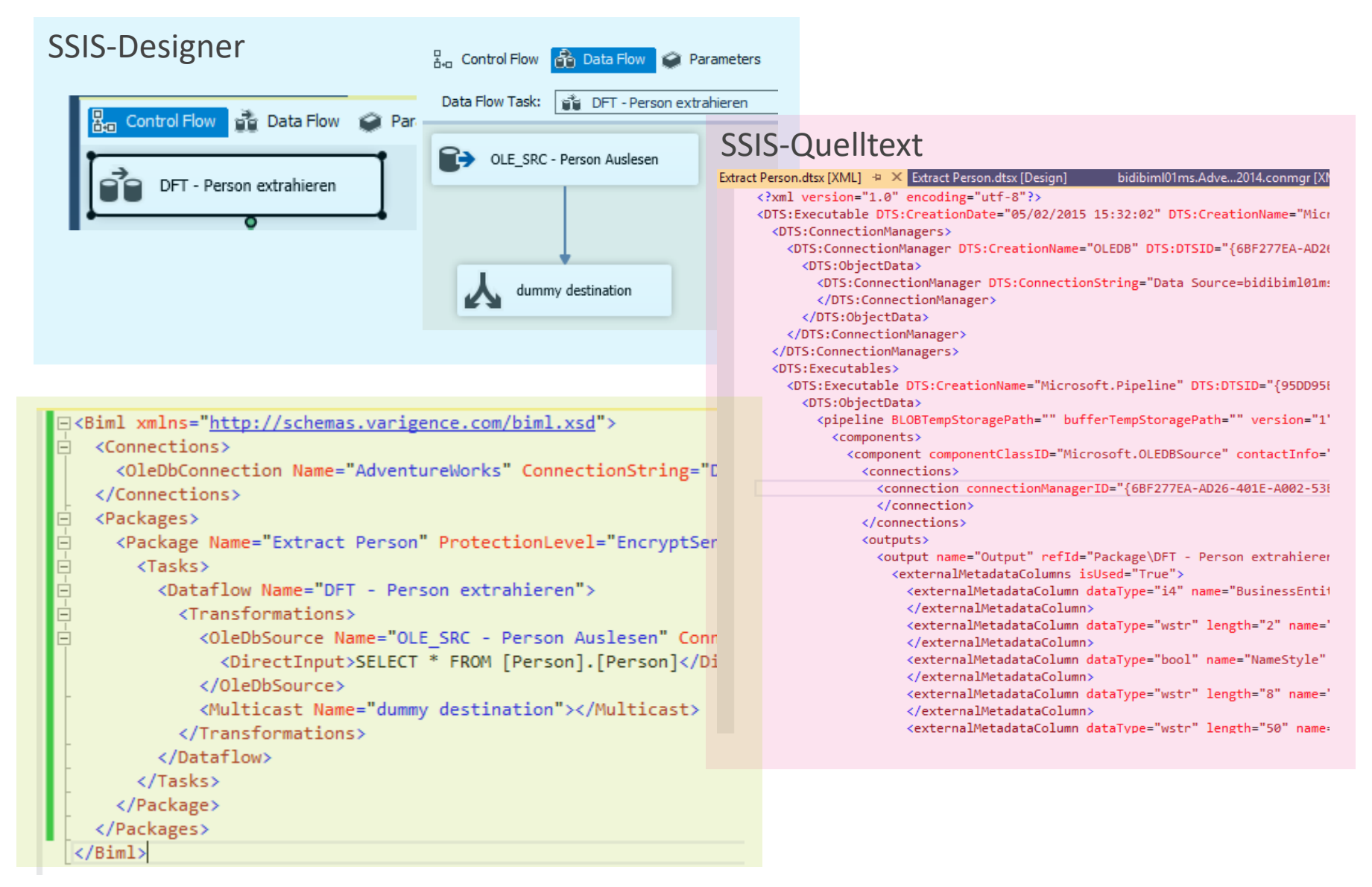

## **Funktionsweise**

**|**

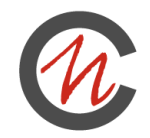

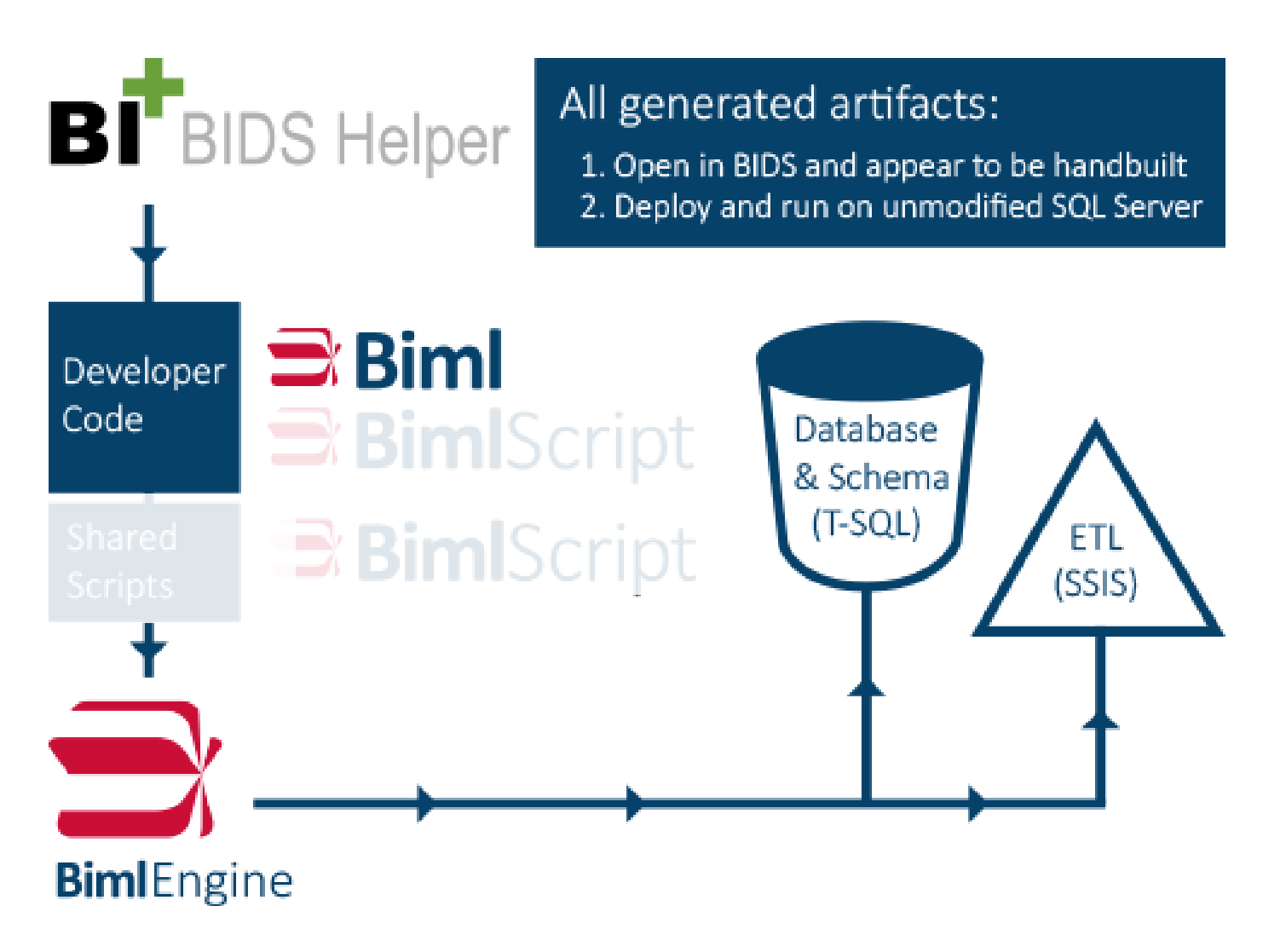

### Vgl. http://bimlscript.com/GetStarted/AboutBimlScript

**Live Demo – Erstellen des ersten Pakets**

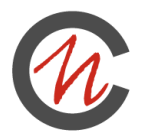

■ Erstes Paket ohne jegliche Funktion

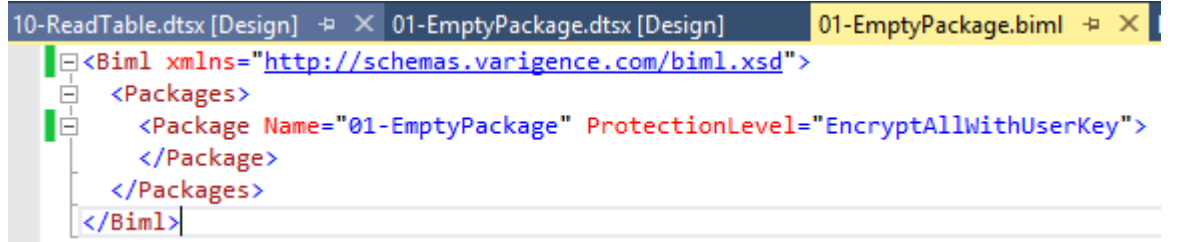

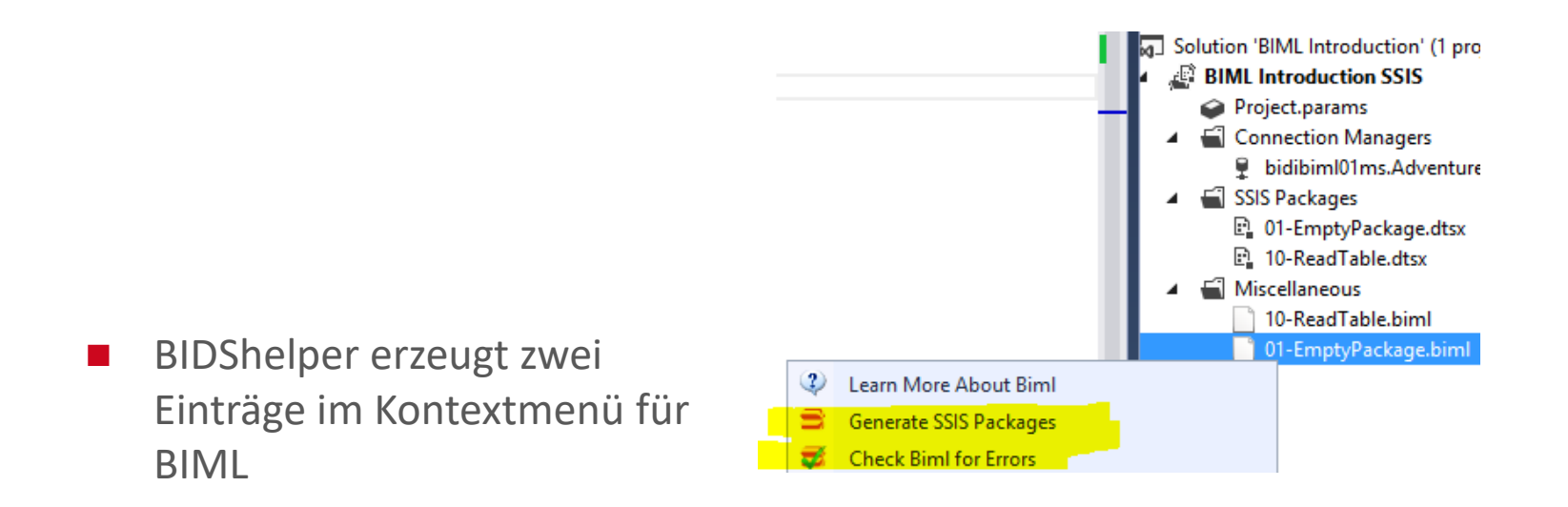

**Live Demo – Auslesen einer Tabelle** 

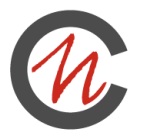

◼ Beim Erstellen des SSIS-Pakets mit BIDShelper muss die Zieltabelle schon existieren, damit die Datentypen etc erkannt werden können

3<Biml xmlns="http://schemas.varigence.com/biml.xsd">

```
Connections>
    <OleDbConnection Name="AdventureWorks" ConnectionString="Data Source=bidibim101ms;Initial Cat
    <OleDbConnection Name="BIMLTarget" ConnectionString="Data Source=bidibiml01ms;Initial Catalog
  </Connections>
{ <Packages>
    <Package Name="10-ReadTable" ProtectionLevel="EncryptSensitiveWithUserKey">
F.
       <Tasks>
F.
         <Dataflow Name="DFT - Person extrahieren">
F.
           <Transformations>
F.
             <OleDbSource Name="OLE SRC - Person Auslesen" ConnectionName="AdventureWorks">
F.
               <DirectInput>SELECT * FROM [Person]. [Person]</DirectInput>
             </OleDbSource>
             <OleDbDestination Name="OLE DST - dbo Person" ConnectionName="BIMLTarget">
Ð.
               <ExternalTableOutput Table="dbo.Person" />
             </OleDbDestination>
           </Transformations>
         </Dataflow>
       </Tasks>
    </Package>
  </Packages>
\langle/Biml>
```
**Einstieg in BimlScript**

BimlScript erlaubt es, in BIML-Dateien zu programmieren

## $\Rightarrow$  BimIScript

- □ Einsetzten von Variablen
- If-Bedingungen, Foreach-Schleifen, etc.
- **Syntax**

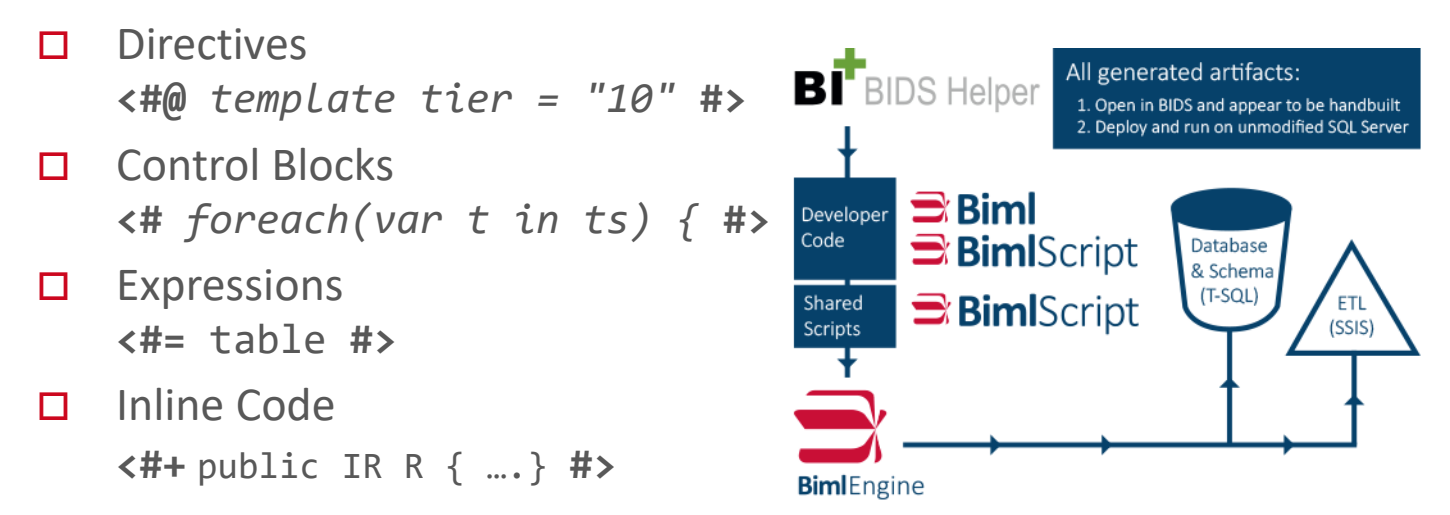

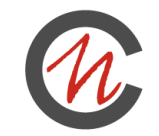

#### **Live Demo – Mehrere Tabellen übertragen**

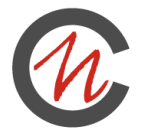

```
<Connections>
    <OleDbConnection Name="AdventureWorks" ConnectionString="Data Source=bidibim101ms;Initial Cata
    <OleDbConnection Name="BIMLTarget" ConnectionString="Data Source=bidibim101ms;Initial Catalog=
  </Connections>
  <Packages>
    \langle# var tables = new List<string> {"Person", "Address"}; #>
    \left\langle 1\right\rangle foreach(var table in tables) { \left\| 2\right\rangle<Package Name="11-ReadTable <#= table #>" ProtectionLevel="EncryptSensitiveWithUserKey">
      <sub>T</sub>asks></sub>
        <Dataflow Name="DFT - <#= table #> extrahieren">
           <Transformations>
             <OleDbSource Name="OLE_SRC - <#= table #> Auslesen" ConnectionName="AdventureWorks">
               <DirectInput>SELECT * FROM [Person].[<#= table #>]</DirectInput>
             </OleDbSource>
             <OleDbDestination Name="OLE_DST - dbo <#= table #>" ConnectionName="BIMLTarget">
               <ExternalTableOutput Table="dbo.<#= table #>" />
             </OleDbDestination>
           </Transformations>
        </Dataflow>
      </Tasks>
    </Package>
    <# } #>
  </Packages>
\langle/Biml>
\times#@ template tier = "10" #>
```
#### **Live Demo – Master-Paket erzeugen**

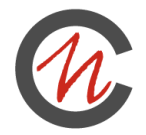

- Wenn mehrere Pakete in SSDT BI markiert sind, werden diese in Reihenfolge der Markierung von der BimlEngine ausgewertet.
- Mit der Directive "template tier" lässt sich dies beeinflussen

```
<Biml xmlns="http://schemas.varigence.com/biml.xsd">
  <Packages>
    <Package Name="12-ReadTable Master" ProtectionLevel="EncryptSensitiveWithUserKey">
      <sub>TaskS</sub></sub>
        <# foreach (var package in RootNode.Packages) { #>
        <ExecutePackage Name="EPT - <#= package.SsisSafeName #>">
          <ExternalProjectPackage Package="<#=package.PackageFileName #>" />
        </ExecutePackage>
        <# } #>
      </Tasks>
    </Package>
  </Packages>
\langle/Biml\rangle~440 template tier = "20" #>
```
#### **Live Demo – Modularisierung: Parameter in SSIS**

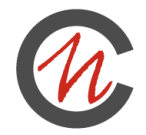

◼ Es können Parameter verwendet werden. Es stehen auch die Standard SSIS Attribute e.g. System::PackageName zur Verfügung

```
<Biml xmlns="http://schemas.varigence.com/biml.xsd">
  <Connections>
     <OleDbConnection Name="BIMLTarget" ConnectionString="Data Source=bidibim101ms;Initial Catalog=BIMLTarget;Prov:
  </Connections>
  <Packages>
    <Package Name="20-StarOfLogging" ProtectionLevel="EncryptSensitiveWithUserKey">
      <Tasks>
        <ExecuteSQL ConnectionName="BIMLTarget" Name="SQL - Ich war hier">
          <DirectInput>
            <! [CDATA[INSERT INTO dbo.SsisLogging (message, package, tst) VALUES ('Ich war hier', ?, getdate())]]>
          </DirectInput>
          <Parameters>
            <Parameter Name="0" DataType="String" VariableName="System.PackageName"/>
          </Parameters>
        </ExecuteSQL>
      </Tasks>
    </Package>
  </Packages>
\langle/Biml>
```
**Live Demo – Modularisierung: CallBimlScript() (I)**

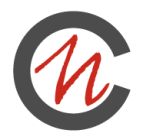

- Es lassen sich Fragmente aus einem Biml-Dokument heraustrennen und so modularisieren
	- $\square$  Caller

**|**

```
</Dataflow>
 <#= CallBimlScript("21-StartOfLogging-Callee.biml") #>
</Tasks>
```
 $\square$  Callee

```
<ExecuteSQL ConnectionName="BIMLTarget" Name="SQL - Ich war hier">
  <DirectInput>
    <! [CDATA [INSERT INTO dbo. SsisLogging (message, package, tst) VALUES ('Ich war hier', ?, getdate())]]>
 </DirectInput>
  <Parameters>
    <Parameter Name="0" DataType="String" VariableName="System.PackageName"/>
  </Parameters>
</ExecuteSQL>
```
### **Live Demo – Modularisierung: CallBimlScript() (II)**

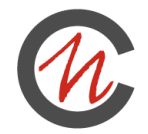

- Es lassen sich mit CallBimlScript auch Parameter übergeben.
- Diese müssen im Callee über die Directive "Property" deklariert werden.

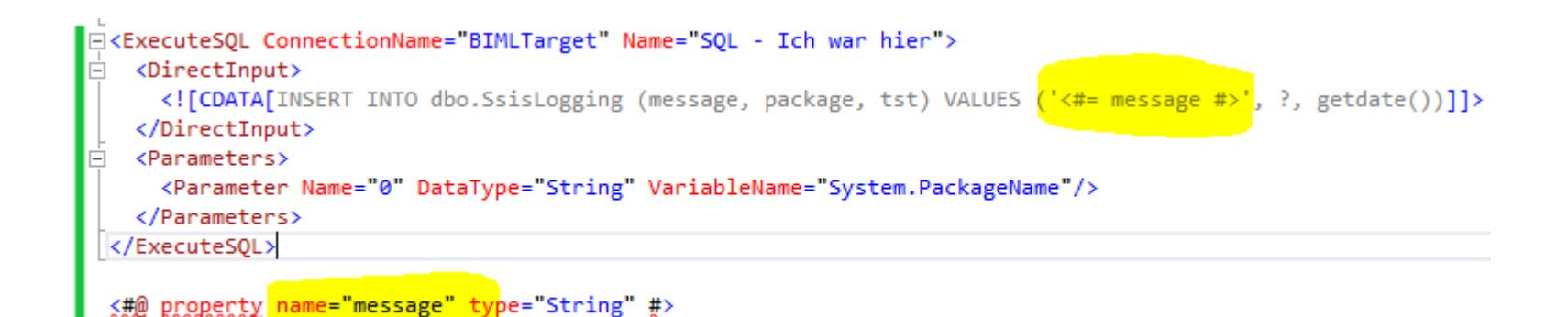

#### **Metadatenabzug**

**|**

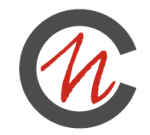

- Die BimlEngine kommt mit mehreren Funktionen zum Extrahieren von Metadaten (jeweils mit etlichen Signaturen)
	- $\Box$  ImportDB importiert eine ganze Datenbank
	- $\Box$  ImportTableNodes importiert mehrere Tabellen
	- □ GenerateTableNodes importiert eine Tabellle
	- $\Box$  ImportSchema (seit 1.7.0) kombiniert alle Möglichkeiten. Laut Ankündigung bis zu 500× schneller (1)

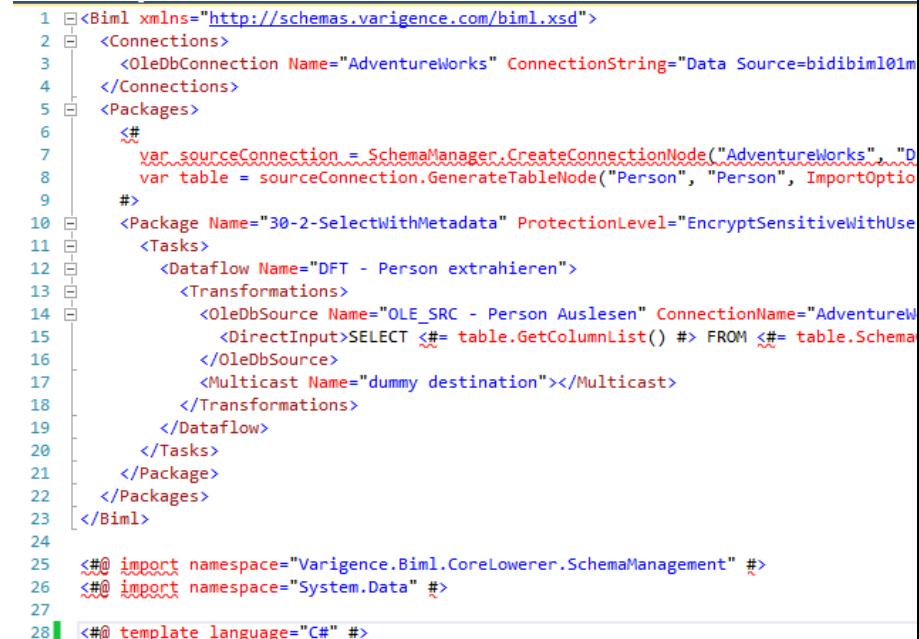

## 1: https://www.youtube.com/watch?v=dWhn67pTFBw

#### **Metadaten in MessageBox**

**|**

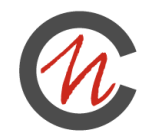

Zum Debuggen ist es sehr hilfreich, während des Kompilierens Informationen auszugeben

- □ MessageBox.Show()
- Es kann nur auf Informationen aus vorherigen "template tiers" zugegriffen werden

```
<Biml xmlns="http://schemas.varigence.com/biml.xsd">
  <Connections>
    <OleDbConnection Name="AdventureWorks" ConnectionString="Data Source=bidibiml01ms;Initial Catalog=Adventure
  </Connections>
  k#
      var sourceConnection = SchemaManager.CreateConnectionNode("AdventureWorks", "Data Source=bidibiml01ms;Ini
      var results = sourceConnection.GetDatabaseSchema(new List<string> {"Person"}, new List<string> {"Person",
            ImportOptions.ExcludeCheckConstraint | ImportOptions.ExcludeColumnDefault | ImportOptions.ExcludePr
      var tables = results. TableNodes;
      foreach (var table in tables) {
          MessageBox.Show(table.GetBiml());
\langle/Biml>
<#@ import namespace="Varigence.Biml.CoreLowerer.SchemaManagement" #>
<#@ import namespace="System.Data" #>
<#@ template language="C#" #>
<#@ assembly name="C:\\Windows\\Microsoft.NET\\Framework\\v2.0.50727\\System.Windows.Forms.dll" #>
<#@ import namespace="System.Windows.Forms" #>
```
#### **Metadaten persistieren**

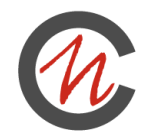

- Für die metadatengetriebene Entwicklung lassen sich die Metadaten automatisch abziehen und dann anreichern
- Diese Metadaten lassen sich in XML-Form wegschreiben

```
<Biml xmlns="http://schemas.varigence.com/biml.xsd">
    <#
       XmlDocument XmlDoc = new XmlDocument();
        xmlDoc.LoadXml(RootNode.GetBiml());
        string sFile = @"C:\Users\Administrator\Desktop\biml\BIML Introduction\BIML Introduction\4:
        xmlDoc.Save(sFile);
        #>
    \langleBiml>
<!--Directives:-->
<#@ template tier="9" #>
<#@ import namespace="Varigence.Biml.CoreLowerer.SchemaManagement" #>
<#@ import namespace="System.Xml" #>
```
## **Persistierte Metadaten Grundlage für metadatengetriebene Entwicklung**

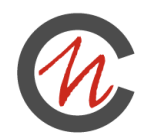

- Mit Annotation lassen sich beliebige Informationen an alle BIML-Elemente hängen.
- Diese können später in BimlScript ausgewertet werden.

```
<Tables>
  <Table Name="Address" SchemaName="AdventureWorks2014.Person">
    <Annotations>
     <Annotation Tag="TargetSchema">DIL</Annotation>
     <Annotation Tag="SourceSystem">AdventureWorks2014</Annotation>
     <Annotation Tag="DataType">md</Annotation>
     <Annotation Tag="targetTableName">Adressen</Annotation>
     kAnnotation Tag="Layer">SRC</Annotation>
    </Annotations>
    <Columns>
     <Column Name="AddressID">
       <Annotations>
          <Annotation Tag="targetColumnName">Adressen_Key</Annotation>
         <Annotation Tag="SCDType">Key</Annotation>
       </Annotations>
      </Column>
     <Column Name="AddressLine1" DataType="String" Length="60">
        <Annotations>
         <Annotation Tag="targetColumnName">Adresszeile1</Annotation>
         <Annotation_Tag="SCDType">2</Annotation>
        </Annotations>
      </Column>
```
#### **| Integration von C#-Dateien**

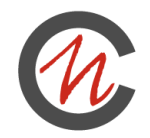

■ Seit BIDShelper 1.7.0 gibt es die "code file" directive.

■ Hiermit lassen sich C#-Dateien einbinden.

```
<0leDbSource Name="OLE SRC - Person Auslesen" ConnectionName="AdventureWorks">
              <DirectInput><#= BimlCSClass.getSelectStatement(table, 5) #></DirectInput>
            </OleDbSource>
            <Multicast Name="dummy destination"></Multicast>
          </Transformations>
        </Dataflow>
      </Tasks>
    </Package>
  </Packages>
\langleBiml>
<#@ import namespace="Varigence.Biml.CoreLowerer.SchemaManagement" #>
<#@ import namespace="System.Data" #>
<#@ code file = "51-BimlCSClass.cs" #>
```
**| Visual Studio für C#-Projekt**

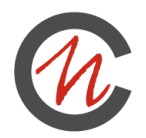

- ◼ Vollständiges Syntaxhightlighting und Autovervollständigung erfordert C#-Projekt
	- Es lässt sich Visual Studio für Windows Desktop verwenden
	- $\Box$  Projekte können sich überlappen

```
1 Eusing Varigence.Languages.Biml.Table;
     using Varigence.Biml.Extensions.SchemaManagement;
 \overline{2}В
   □ public static class BimlCSClass {
 4
 5 白
         /// <summary>
         /// Returns the number of specified rows from a table
 6
 7
         // \langle/summary>
         /// <param name="baseTable">Table for the from clause of the SELECT statement</param>
 8
         /// <param name="rows">Number of rows to return</param>
 9
         /// <returns></returns>
10
         public static string getSelectStatement(AstTableNode baseTable, int rows) {
11 \Boxreturn string.Format("SELECT TOP {0} {1} FROM {2}", rows, baseTable.GetColumnList()
12
13
         ŀ
14
```
#### **Demo – Teil des unseres Frameworks**

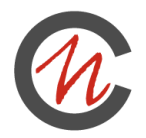

- Streng nach Schichtenarchitektur
- Namenskonventionen
- Historisierung
	- D Type1
	- D Type2
	- □ Bitemporal
- Staging

**|**

D Delta für Oracle-Datenbanken

#### **Weitere Informationen**

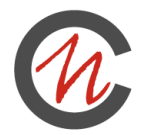

- ◼ Andy Leonard, Matt Masson, Tim Mitchell, Jessica Moss, Michelle Ufford: SQL Server 2012 Integration Services Design Patterns
- **Blogs**

- Paul Te Braak: 25 Posts zu BIML [https://paultebraak.wordpress.com/2015/01/01/biml-xv-foreach-record](https://paultebraak.wordpress.com/2015/01/01/biml-xv-foreach-record-in-the-dataset-control-flow/)in-the-dataset-control-flow/
- □ Catherine Wilhelmsen: <http://www.cathrinewilhelmsen.net/biml/>
- □ Andy Leonard: Stairway to BIML <http://www.sqlservercentral.com/stairway/100550/>
- Dokumentation
	- □ Sprach- und API-Dokumentation <https://www.varigence.com/Documentation/Language/Index>
	- Community Webseite:<http://bimlscript.com/Develop/Resources>
- Foren:
	- □ StackOverflow: <http://stackoverflow.com/questions/tagged/biml>

#### **| Software**

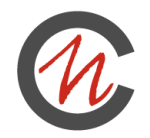

- Beispiel SQL Server 2014
	- □ SQL Server 2014 https://www.microsoft.com/en[us/evalcenter/evaluate-sql-server-2014](https://www.microsoft.com/en-us/evalcenter/evaluate-sql-server-2014)
	- □ SQL Server Data Tools Business Intelligence für Visual Studio 2013 – http://www.microsoft.com/de[de/download/details.aspx?id=42313](http://www.microsoft.com/de-de/download/details.aspx?id=42313)
	- □ BIDShelper möglichst 1.7.0 <https://bidshelper.codeplex.com/>
	- Visual Studio Express 2013 für Windows Desktop [https://www.visualstudio.com/en-us/products/visual-studio](https://www.visualstudio.com/en-us/products/visual-studio-express-vs.aspx)express-vs.aspx
	- □ Tortoise <http://tortoisesvn.net/index.de.html>

#### **| Alternativen**

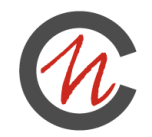

- Mist
	- □ Kommerzielle Entwicklungsumgebung mit Support für SSIS und SSAS
	- □ Live Editing, Transformers, uvm.
	- □ <https://www.varigence.com/Mist> (derzeit nur Internet Explorer)
- EzAPI
	- □ <https://sqlsrvintegrationsrv.codeplex.com/releases/view/82369>
	- Letzte Version mit Installer für 2008, Repository seit zwei Jahren ohne Veränderungen.
	- ◼ …

### **Tricks für Syntax Highlighting in Visual Studio**

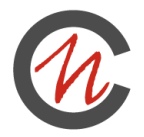

- ◼ Direktiven immer ans Ende der Datei
- ◼ Code Nuggets immer als letzte Parameter
- ◼ Für CallBimlScript-Callees die Tags außerhalb des inkludierten Scopes auskommentieren
- ◼ In Visual Studio unter Tools -> Options -> Text Editor -> XML -> Formatting -> Auto Reformat die automatische Formatierung deaktivieren
- Ansonsten<http://bimlscript.com/Develop> probieren, oder die MistCloud Application installieren

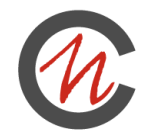

## **VIELEN DANK FÜR IHRE AUFMERKSAMKEIT.**

Fragen? Gerne!

#### **| Kontaktdaten**

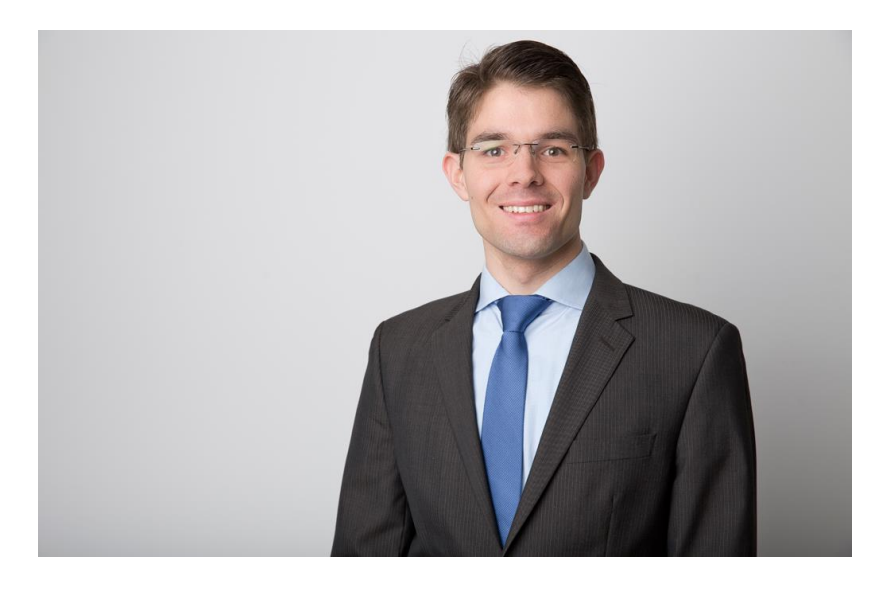

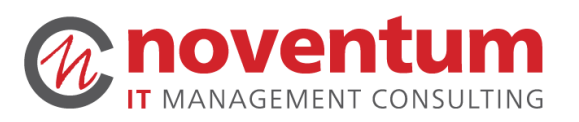

**FELIX MÖLLER** Senior Consultant

#### noventum consulting GmbH

Münsterstraße 111 D-48155 Münster

fon +49 2506 9302-0 fax +49 2506 9302-23 mobile +49 151 55113794 felix.moeller@noventum.de

#### **© 2013 noventum consulting GmbH**

Alle Rechte an dieser Dokumentation, insbesondere das Recht der Vervielfältigung und Verbreitung sowie der Übersetzung, bleiben vorbehalten. Kein Teil der Dokumentation darf in irgendeiner Form [durch Fotokopie oder ein sonstiges Verfahren] ohne vorherige schriftliche Zustimmung der noventum consulting GmbH reproduziert oder unter Verwendung elektronischer Systeme verarbeitet, vervielfältigt oder verbreitet werden.

#### **© 2013 noventum consulting GmbH. All rights reserved.**

This document contains information that is confidential and/or proprietary to noventum consulting GmbH and may not be copied, reproduced, referenced, disclosed or otherwise utilized without obtaining express prior written consent from noventum consulting in each instance.

(**Bildquellen:** noventum consulting GmbH + photocase.de + fotolia.de (Mehr Details über das Bildmaterial: noventum marketing) | © 2013 noventum consulting GmbH) http://www.noventum.de/de/impressum.html